# **SIEMENS**

## Industrie PC SIMATIC IPC547G - Windows Server 2016 Standard<br>Produktinformation

## **Gültigkeit**

Die Hinweise in dieser Produktinformation sind den Aussagen in den zu Grunde liegenden Betriebsanleitungen, in den Release Notes und in der Online-Hilfe in der Verbindlichkeit übergeordnet.

Diese Produktinformation gilt für SIMATIC IPC547G.

Der SIMATIC IPC547G wurde um eine weitere, optionale Betriebssystemvariante erweitert: Windows® Server 2016 Standard.

Diese Produktinformation beschreibt Besonderheiten, die Sie beim Einsatz von Windows® Server 2016 Standard beachten müssen.

Die Dokumentation zum Standardgerät finden Sie im Internet unter:

Betriebsanleitung SIMATIC IPC547G [\(https://support.industry.siemens.com/cs/ww/de/view/109738090\)](https://support.industry.siemens.com/cs/ww/de/view/109738090).

## Merkmale

Ergänzung zu Kap. 1.1.3 der Betriebsanleitung.

Erweiterung der Angaben zum Betriebssystem:

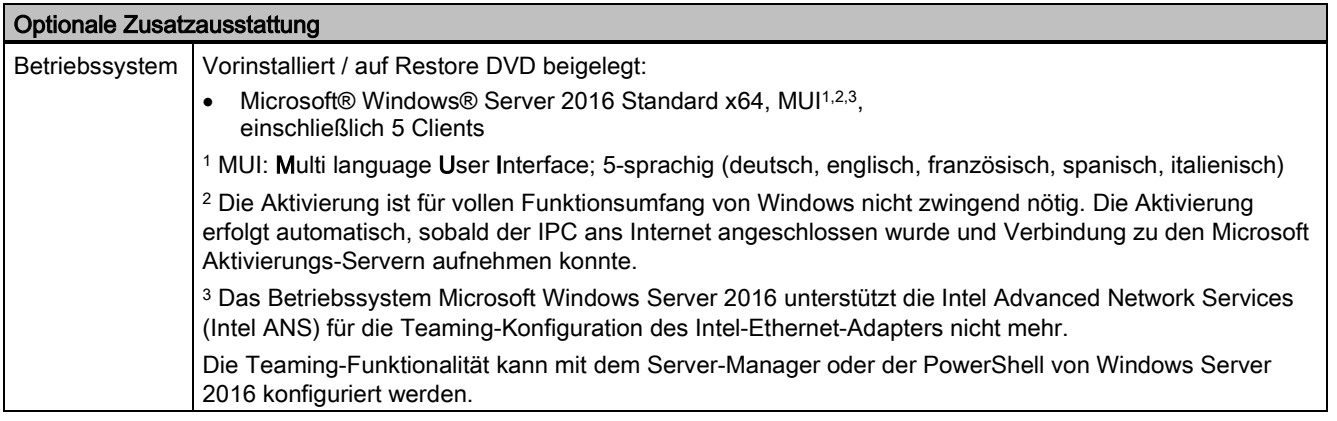

### Betriebssystemsprachen

Mindestens folgende Sprachen für das Betriebssystem können von der Recovery-DVD aus dem Ordner "Languagepacks" nachinstalliert werden:

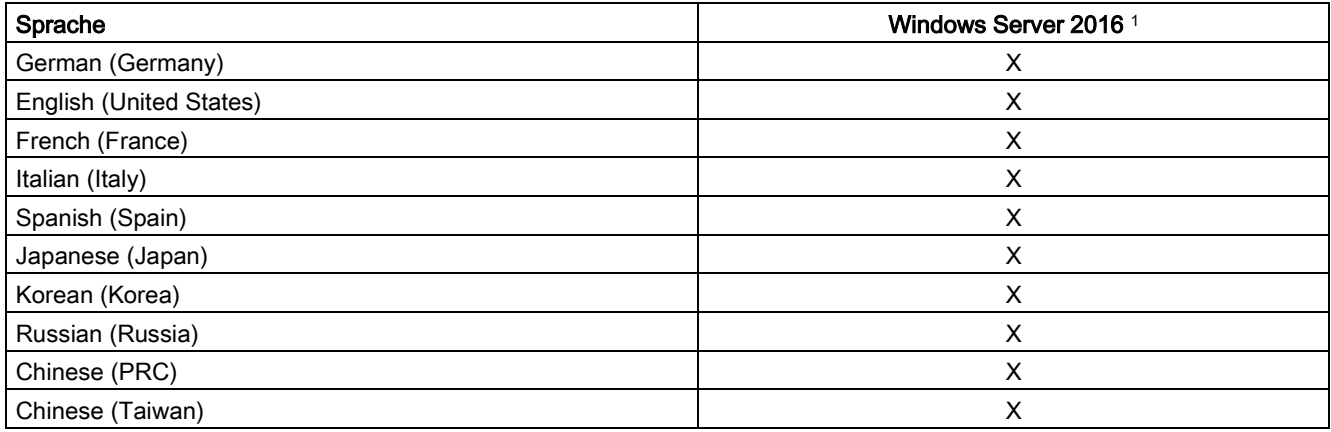

<sup>1</sup> Die Sprachen können von der Recovery-DVD nachinstalliert werden.

## Wartungscenter Windows

Ergänzung zu Kap. 4.5 der Betriebsanleitung.

Beachten Sie bei folgenden Funktionen die speziellen Hinweise zu Windows Server 2016.

### Funktionen

### Automatische Updates:

Mit Hilfe von automatischen Updates kann Windows routinemäßig nach den neuesten wichtigen Updates für das Gerät suchen und diese automatisch installieren. Bei Windows Server 2016 ist diese Option im Auslieferungszustand eingeschaltet.

### Benutzerkontensteuerung:

Die Benutzerkontensteuerung gibt eine Warnung aus, wenn Programme versuchen, wichtige Windows-Einstellungen zu ändern. Sie haben im Anschluss die Wahl, diese Warnung zu quittieren oder dem Programm das Ändern der Windows-Einstellung zu untersagen. Bei Windows Server 2016 ist diese Option im Lieferzustand eingeschaltet.

## Windows installieren

Ergänzung zu Kap. 7.5.5 der Betriebsanleitung.

### Partitionen im Auslieferungszustand für Windows Server 2016

Die folgenden Angaben gelten für Datenträger ≥ 200 GB. Die Partitionen sind fest vorgegeben (GPT-formatiert) und können im Zuge der ersten Installation nicht verändert werden.

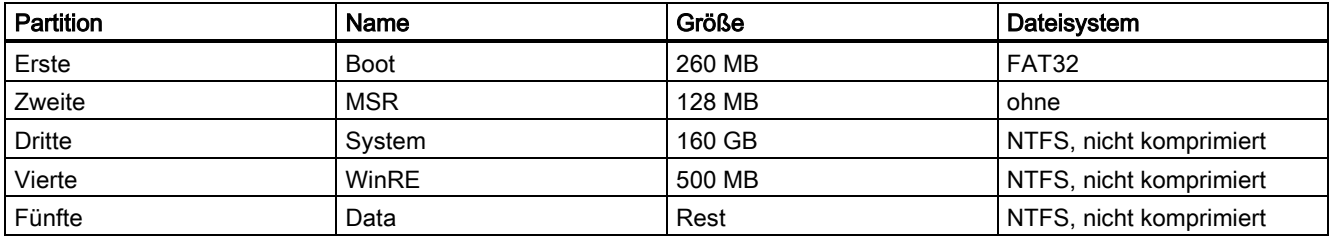

### Sprachauswahl über das Multilanguage User Interface (MUI) einrichten

Ergänzung zu Kap. 7.5.6 der Betriebsanleitung.

Die Vorgehensweise bei Windows Server 2016 entspricht der Vorgehensweise bei Windows Server 2012 R2.

## Lieferzustand wiederherstellen

Ergänzung zu Kap. 7.5.7 der Betriebsanleitung.

### Erweiterte Möglichkeiten der Restore-DVD von Windows Server 2016

### Hinweis

Den gewünschten Boot-Modus stellen Sie im BIOS-Setup ein. Wir empfehlen Ihnen Windows Server 2016 im UEFI-Modus wiederherzustellen.

Sie können Windows Server 2016 in folgenden beiden Boot-Modi wiederherstellen.

### ● UEFI-Modus (GPT-Datenträger):

Um neue Funktionen wie z. B. TPM 2.0, Secure Boot und Datenträger, die größer als 2 TB sind, zu unterstützen, muss das Betriebssystem so wiederhergestellt werden, dass es im UEFI-Modus bootet. Dazu muss die Restore-DVD im UEFI-Modus gebootet werden. Das Zielsystem wird dann mit einem GPT-Datenträger eingerichtet und bootet im UEFI-Modus.

### Legacy-Modus (MBR-Datenträger):

Um Erweiterungen und Funktionen wie z. B. ältere PCI(e)-Karten und ältere Software-Produkte zu unterstützen, muss das Betriebssystem so wiederhergestellt werden, dass es im Legacy-Modus bootet. Dazu muss die Restore-DVD im Legacy-Modus gebootet werden.

Das Zielsystem wird dann mit einem MBR-Datenträger eingerichtet und bootet im Legacy-Modus.

Siemens AG Division Digital Factory Postfach 48 48 90026 NÜRNBERG DEUTSCHLAND

# **SIEMENS**

## Industrial PC SIMATIC IPC547G - Windows Server 2016 Standard<br>Product Information

## **Validity**

The information in this product information takes precedence over statements in the basic operating instructions, the release notes and online help.

This product information is valid for SIMATIC IPC547G.

The SIMATIC IPC547G is now available as a version with an additional operating system option: Windows® Server 2016 Standard.

This product information describes special considerations that you must take into account when using Windows® Server 2016 Standard.

The documentation for the standard device is available on the Internet at:

SIMATIC IPC547G Operating Instructions [\(https://support.industry.siemens.com/cs/ww/de/view/109738090/en?dl=en\)](https://support.industry.siemens.com/cs/ww/de/view/109738090/en?dl=en).

## Features

Supplement to section 1.1.3 of the operating instructions.

Additional information about the operating system:

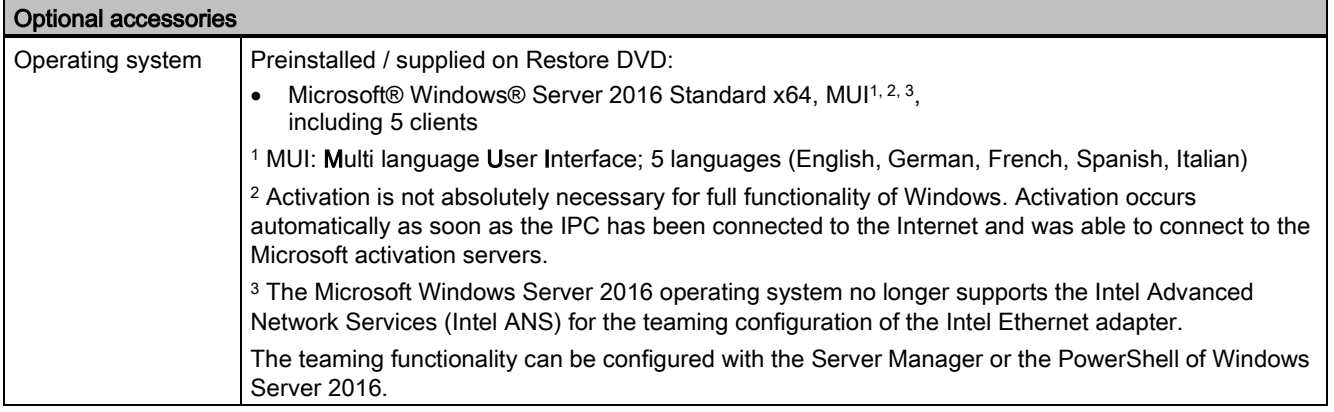

### Operating system languages

At least the following languages for the operating system can be installed later from the "Language packs" folder on the Recovery DVD:

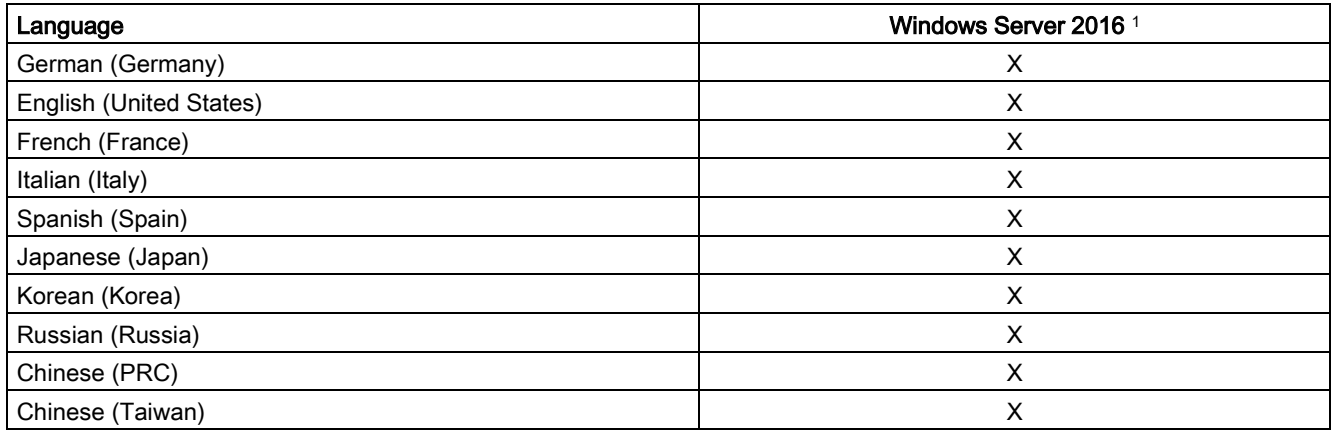

<sup>1</sup> The languages can be installed at a later time from the Recovery DVD.

## Windows Action Center

Supplement to section 4.5 of the operating instructions.

Take note of the special information pertaining to Windows Server 2016 with regard to the following functions.

### Functions

### Automatic updates:

The Automatic Update feature allows Windows to regularly search for the latest important updates for the device and install them automatically. This option is enabled in the delivery state for Windows Server 2016.

### **User Account Control:**

User Account Control issues a warning when programs attempt to modify important Windows settings. You can then either acknowledge this warning or prevent the program from changing the Windows settings. This option is enabled in the delivery state for Windows Server 2016.

## Installing Windows

Supplement to section 7.5.5 of the operating instructions.

### Partitions in the delivery state of Windows Server 2016

The following information applies to data storage media ≥ 200 GB. The partitions are fixed (GPT-formatted) and cannot be changed during initial installation.

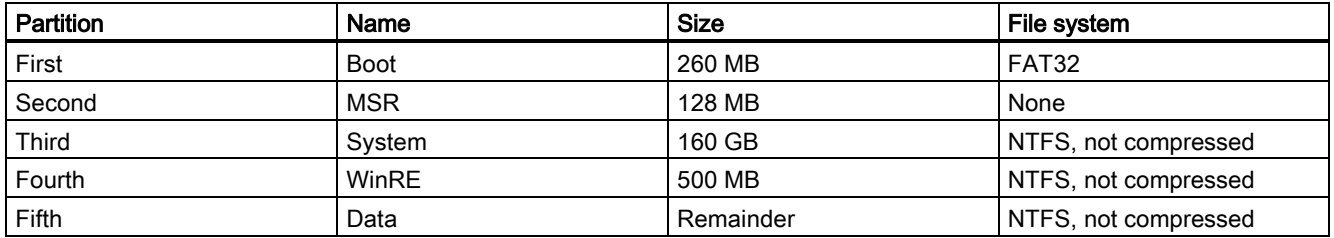

## Setting up the language selection using the Multilanguage User Interface (MUI)

Supplement to section 7.5.6 of the operating instructions.

The procedure for Windows Server 2016 corresponds to the procedure for Windows Server 2012 R2.

## Restoring the delivery state

Supplement to section 7.5.7 of the operating instructions.

### Extended options of the Restore DVD of Windows Server 2016

### Note

Set the desired boot mode in BIOS Setup. We recommend that you restore Windows Server 2016 in UEFI mode.

You can restore Windows Server 2016 in the following two boot modes:

### ● UEFI mode (GPT volume):

To support new features such as TPM 2.0, Secure Boot and volumes larger than 2 TB, the operating system must be restored in such a way that it boots in UEFI mode. To do this, the Restore DVD must be booted in UEFI mode. The target system is then set up with a GPT volume and boots in UEFI mode.

### Legacy mode (MBR volume):

To support extensions and functions, such as older PCI(e) cards and older software products, the operating system must be restored to boot in Legacy mode. To do this, the Restore DVD must be booted in Legacy mode. The target system is then set up with an MBR volume and boots in Legacy mode.

Siemens AG Division Digital Factory Postfach 48 48 90026 NÜRNBERG GERMANY